Knowledge Suite

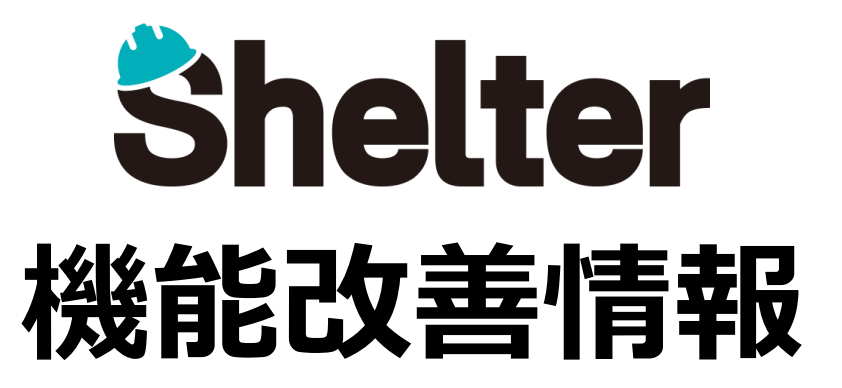

## **ナレッジスイート株式会社 2021年1月**

※リリース当日までに、画像イメージ等に変更がある場合があります。

Copyright © KnowledgeSuite Inc. All Rights Reserved.

**1.エディタ項目の設定値を追加 1-1「フルテキストの種類」を追加**

## **1-1 「フルテキストの種類」を追加**

**詳細設定に「フルテキストの種類」を追加します。**

**フルテキスト検索時に使用する検索インデックスを項目毎に指定することで、検索時のパフォーマンスを改善します。 設定可能な項目は以下のとおりです。**

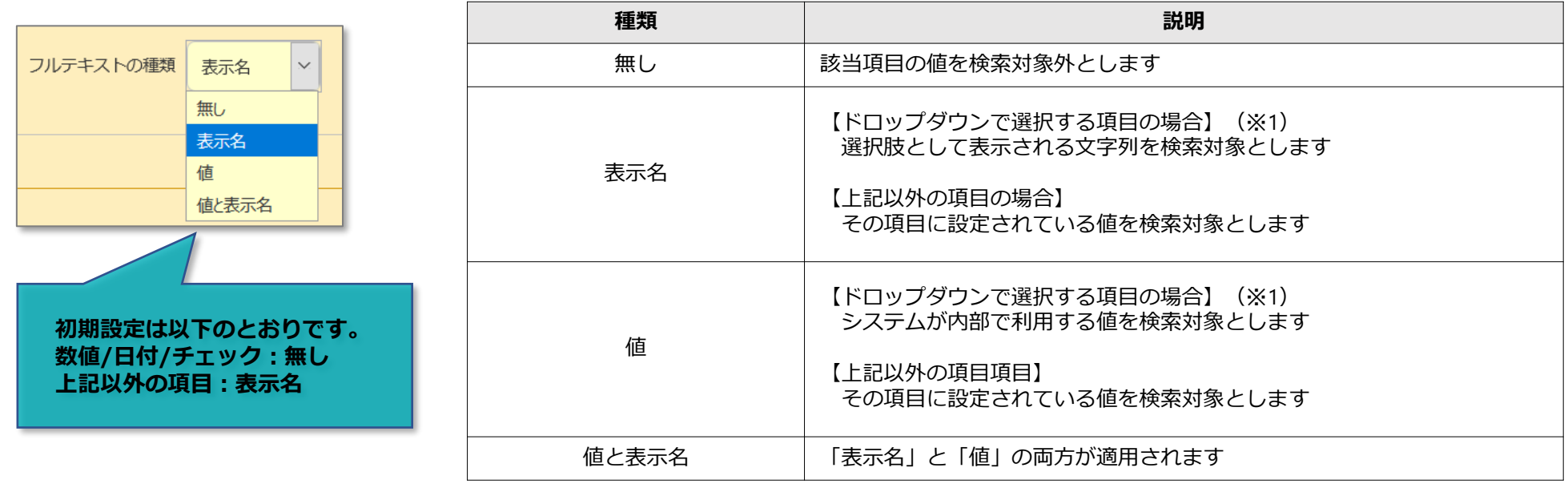

※ **ドロップダウンで選択する項目**‥**分類項目や、[[Users]]などの他テーブルへリンクしている項目**

- **・リンク項目の場合は、レコードのIDが「値」、レコードのタイトルが「表示名」に相当します**
- **・状況項目の選択肢一覧では、下記100、150がシステムが内部で使用する「値」、未着手、準備が「表示名」に相当します**

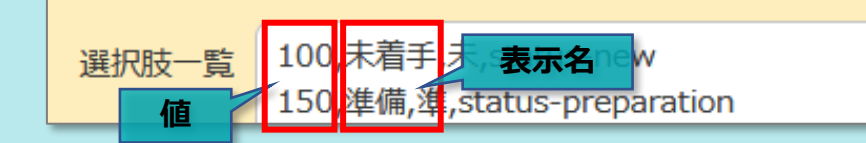